# **TEAMS軟體入門 操作說明會**

109年4月21日 中午12:30-13:00 求真樓K401會議室

主辦單位: 教務處教學發展中心

#### **線上教學資源**

#### ✔ 教務處教學發展中心/線上教學資源工具及資源網頁 https://reurl.cc/1xeloW

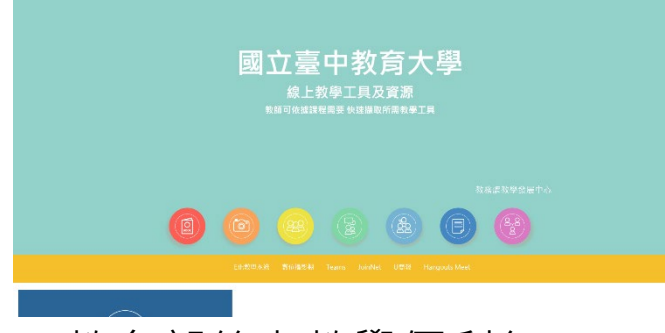

✔ 教育部線上教學便利包

<https://learning.cloud.edu.tw/onlinelearning/#content-4>

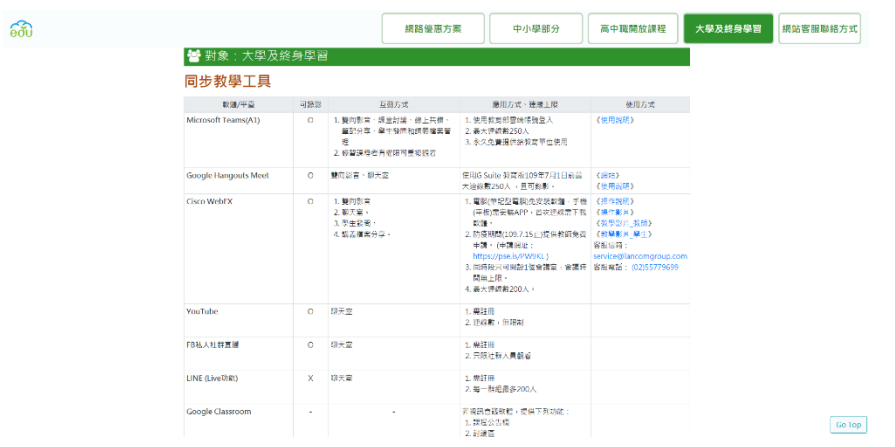

#### 事前準備

申請教師帳號(計網中心/王先生#3274)

- 登入Office365並下載軟體(網頁版/電腦版/手機版)
- 學生開通帳號

帳號 學號@365.ntcu.edu.tw 密碼 Stdu1234

#### •建立團隊(加入課堂學生)

- 視訊開課(畫面分享、錄製課程)
- 課程互動(教材上傳、課程筆記本、分組討論、 作業指派、小測驗)

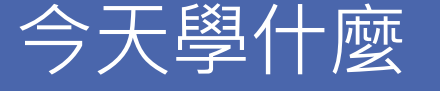

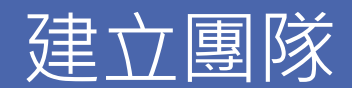

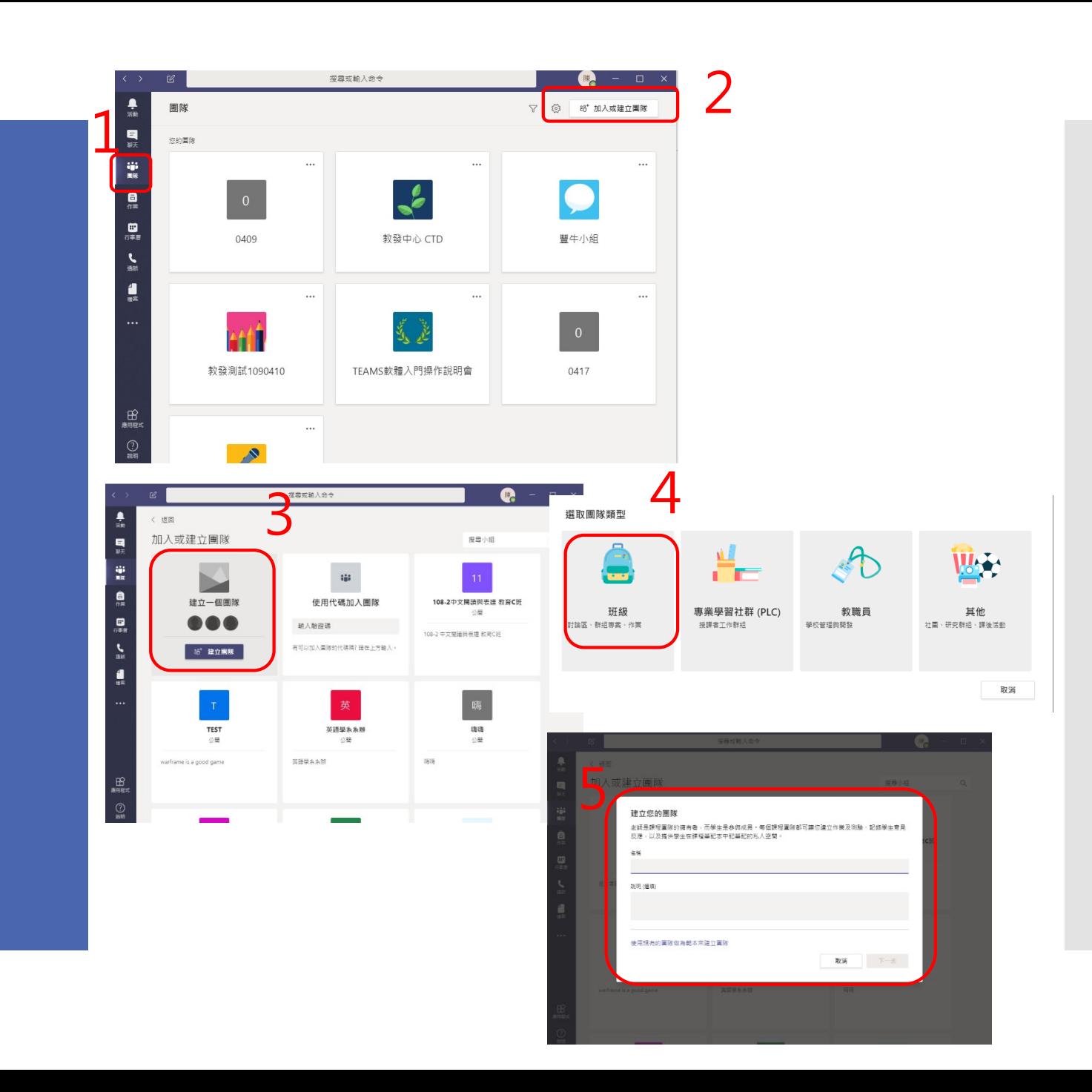

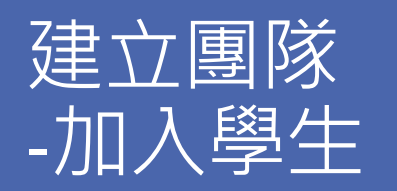

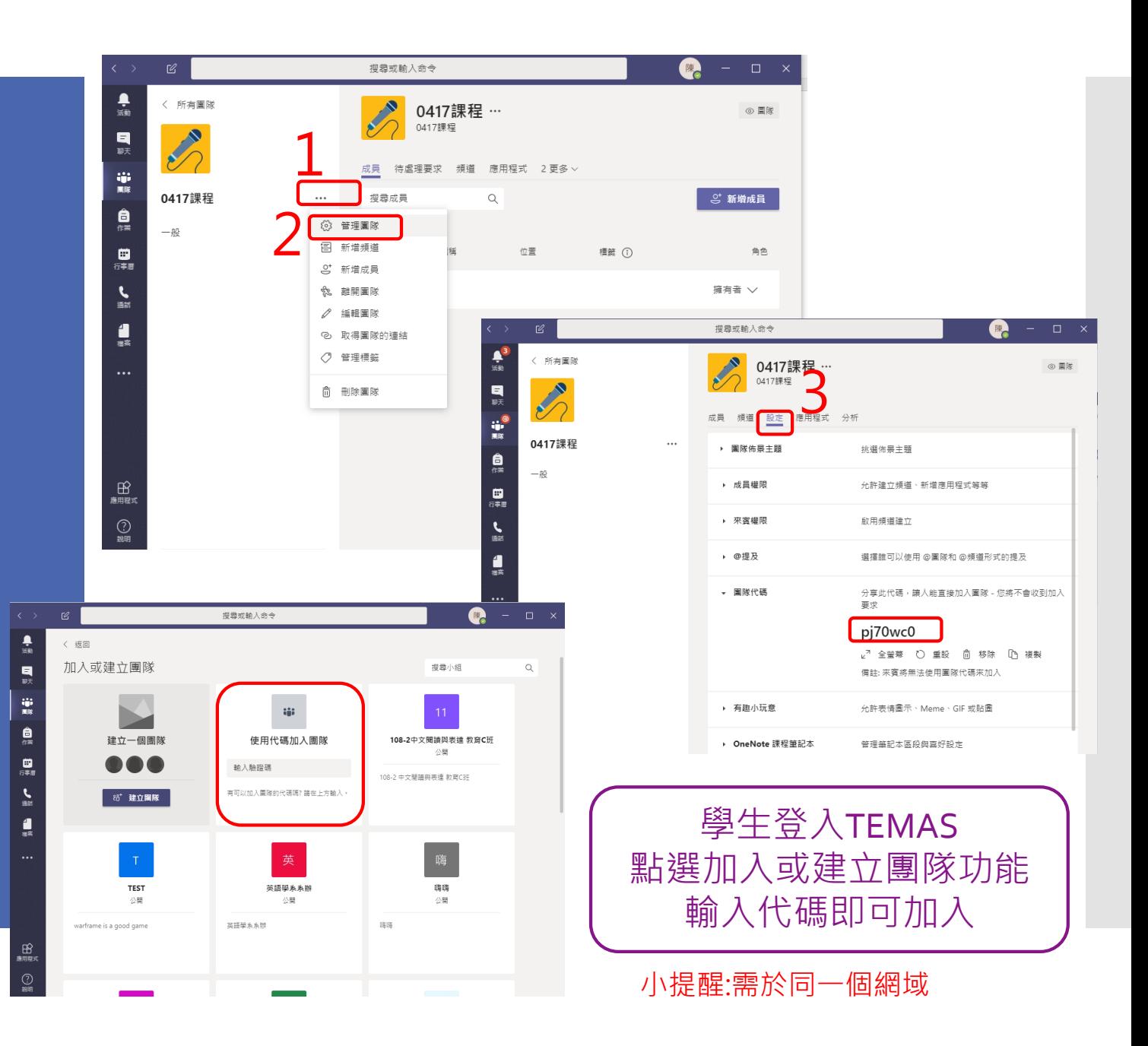

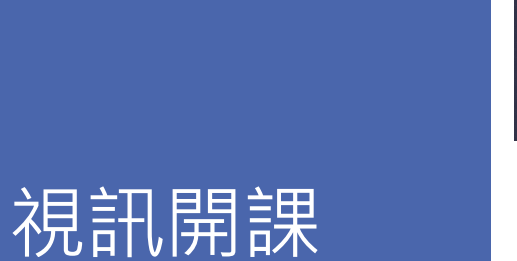

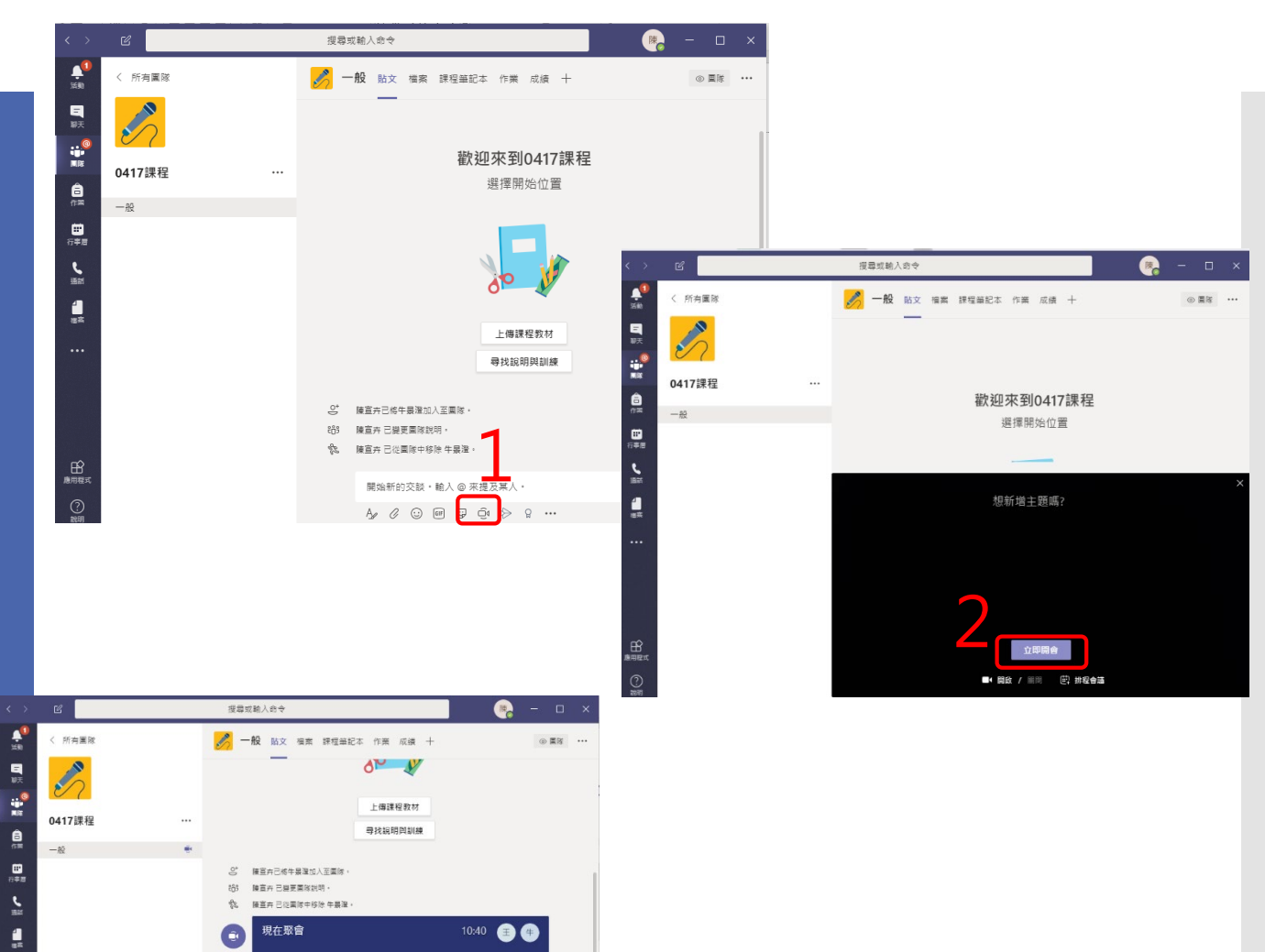

 $\,$   $\,$ 

學生端畫面

 $\underset{\text{max}}{\mathop{\mathrm{H}\text{}}\nolimits}$  $\bigodot_{\mathbb{R} \mathbb{H}}$ 

 $\frac{1}{2}$ **KANANY SHARRES**  $\mathbf{e}$   $\mathbf{e}$  and  $\mathbf{e}$  $\omega$  as

## 視訊開課 -畫面分享

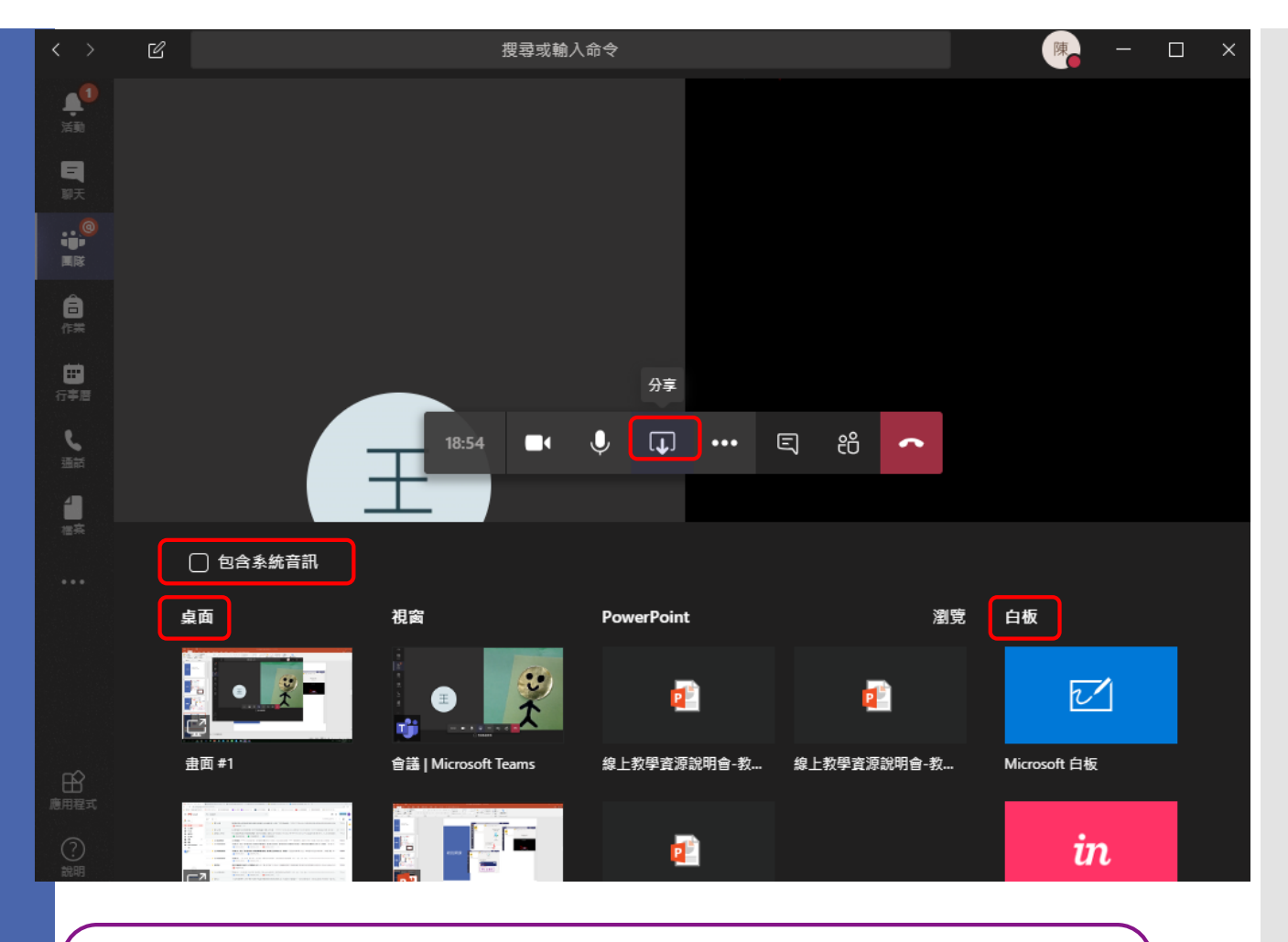

桌面分享運用最廣 教材包含影片,需勾選"包含系統音訊" 白板互動功能

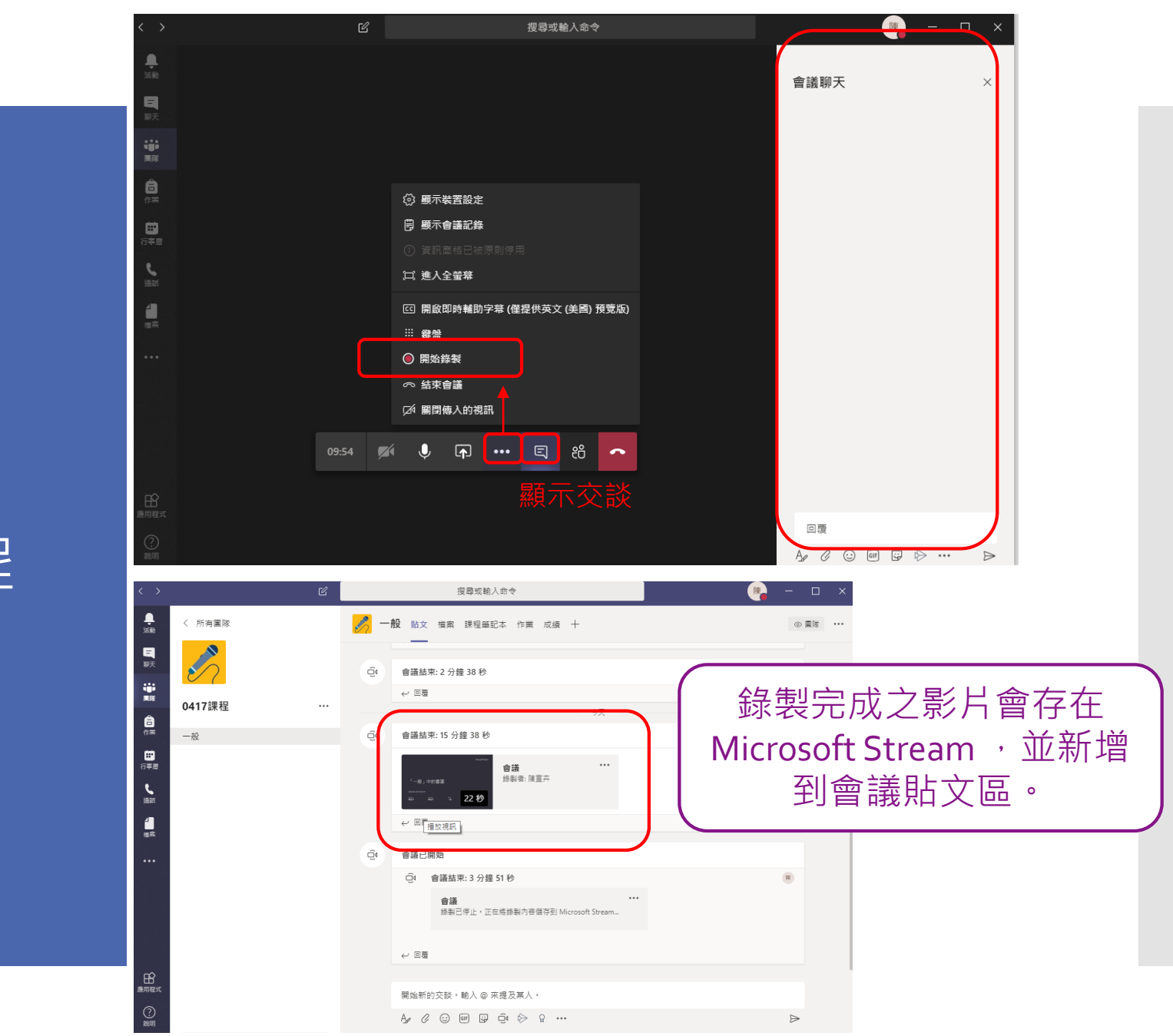

## 視訊開課 -錄製課程

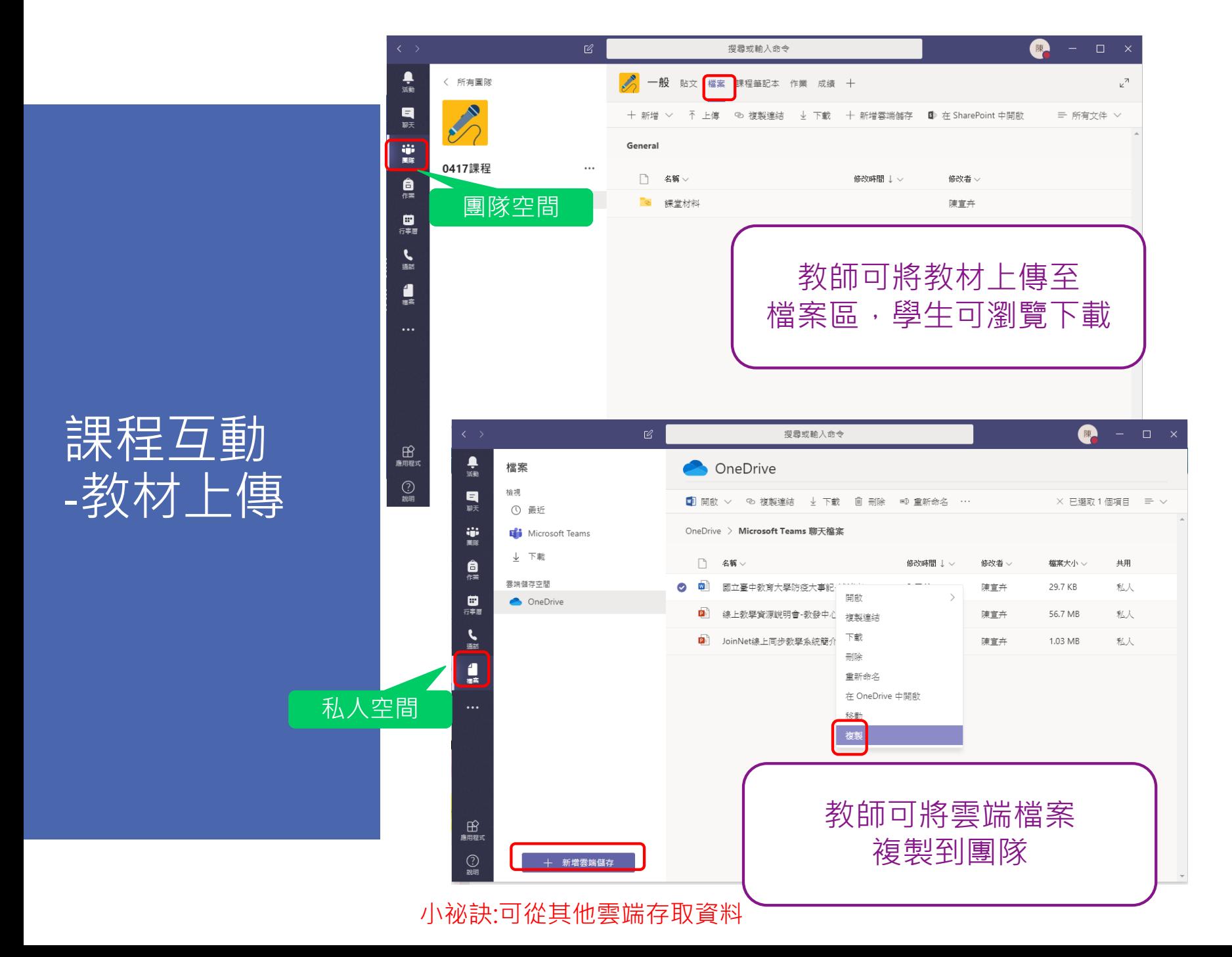

課程互動 -課程筆記本

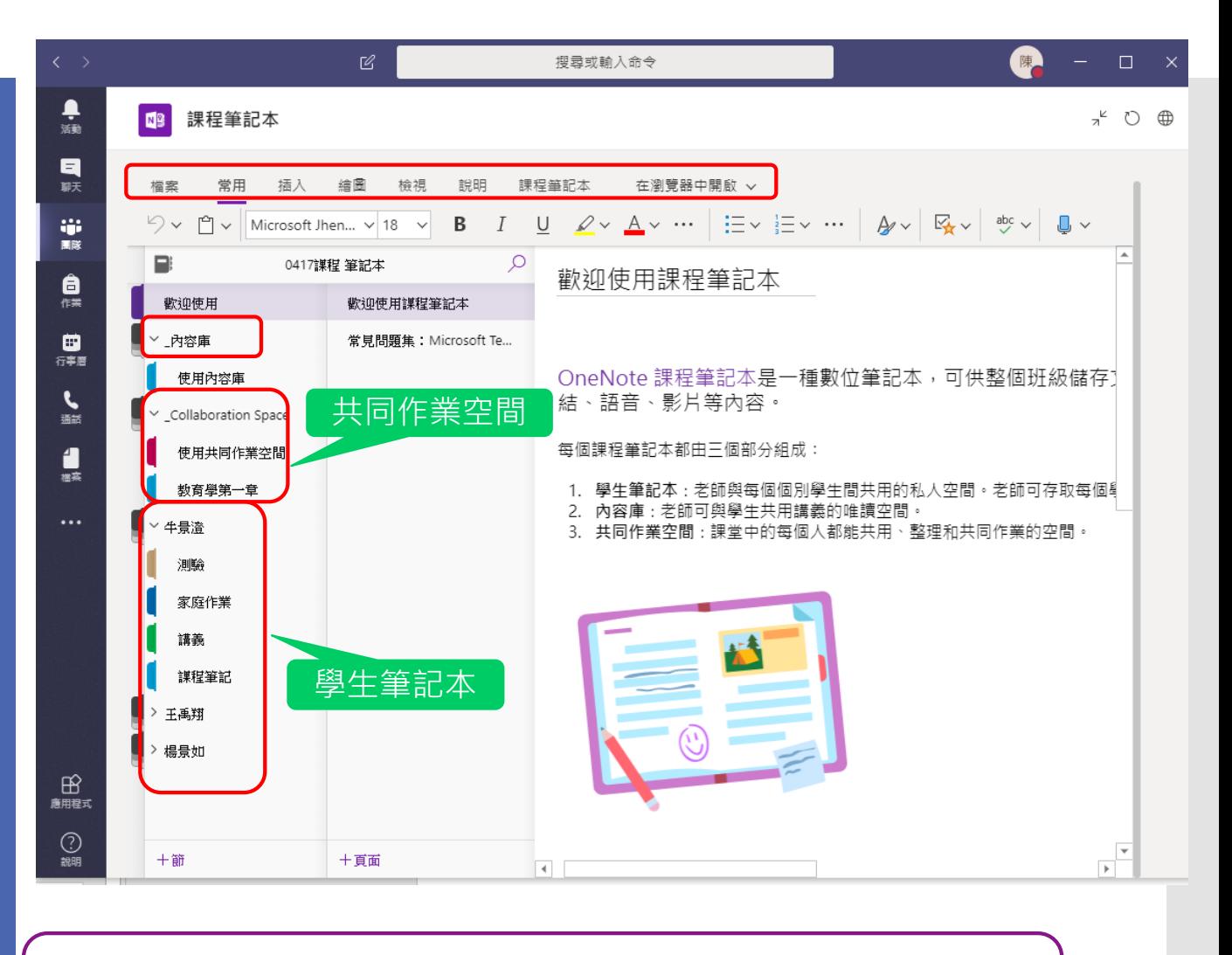

共同作業空間可做為教室白板 教師可透過學生筆記本檢視學生學習情形

#### 課程互動 -分組討論

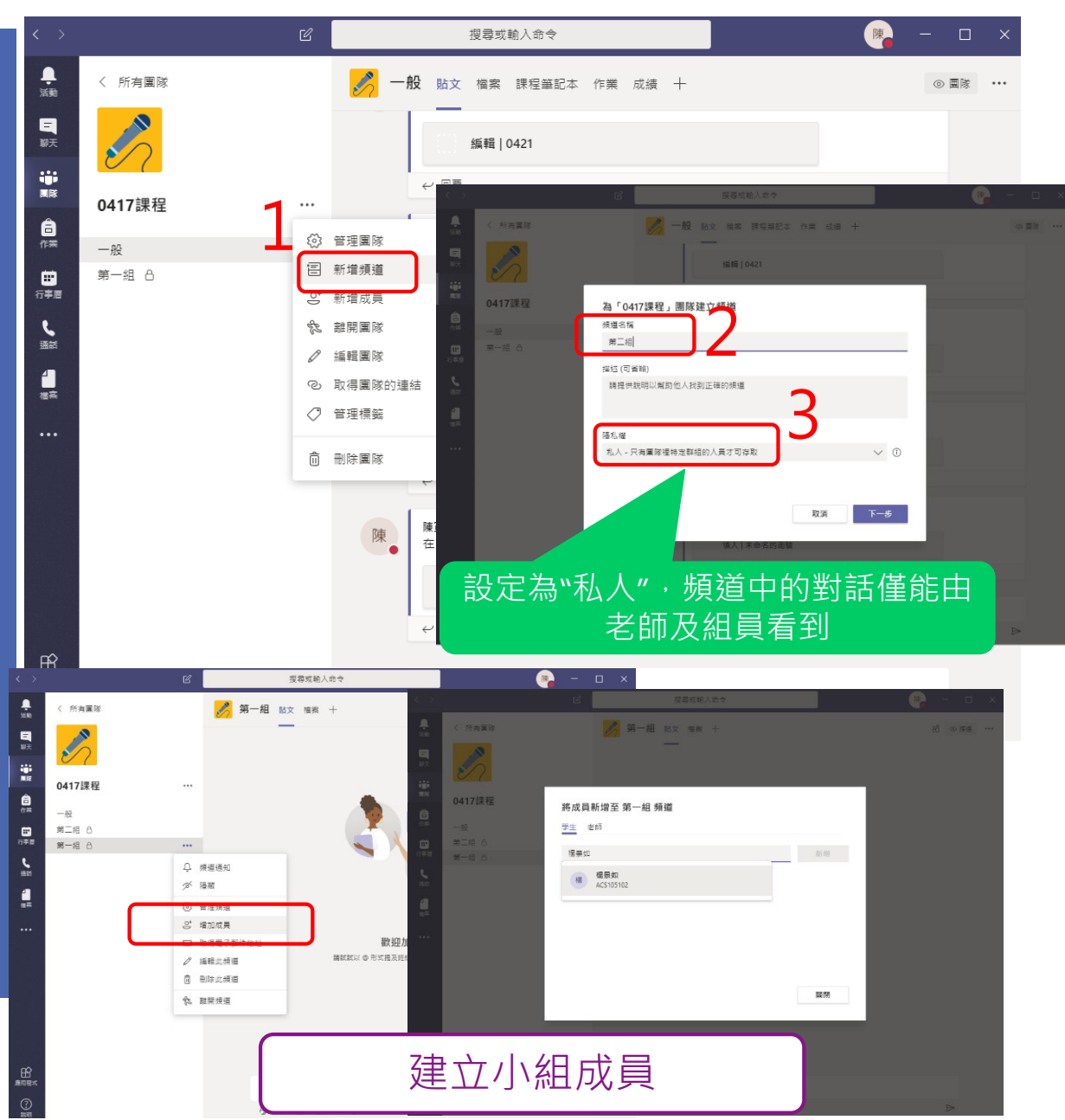

## 課程互動 -作業指派

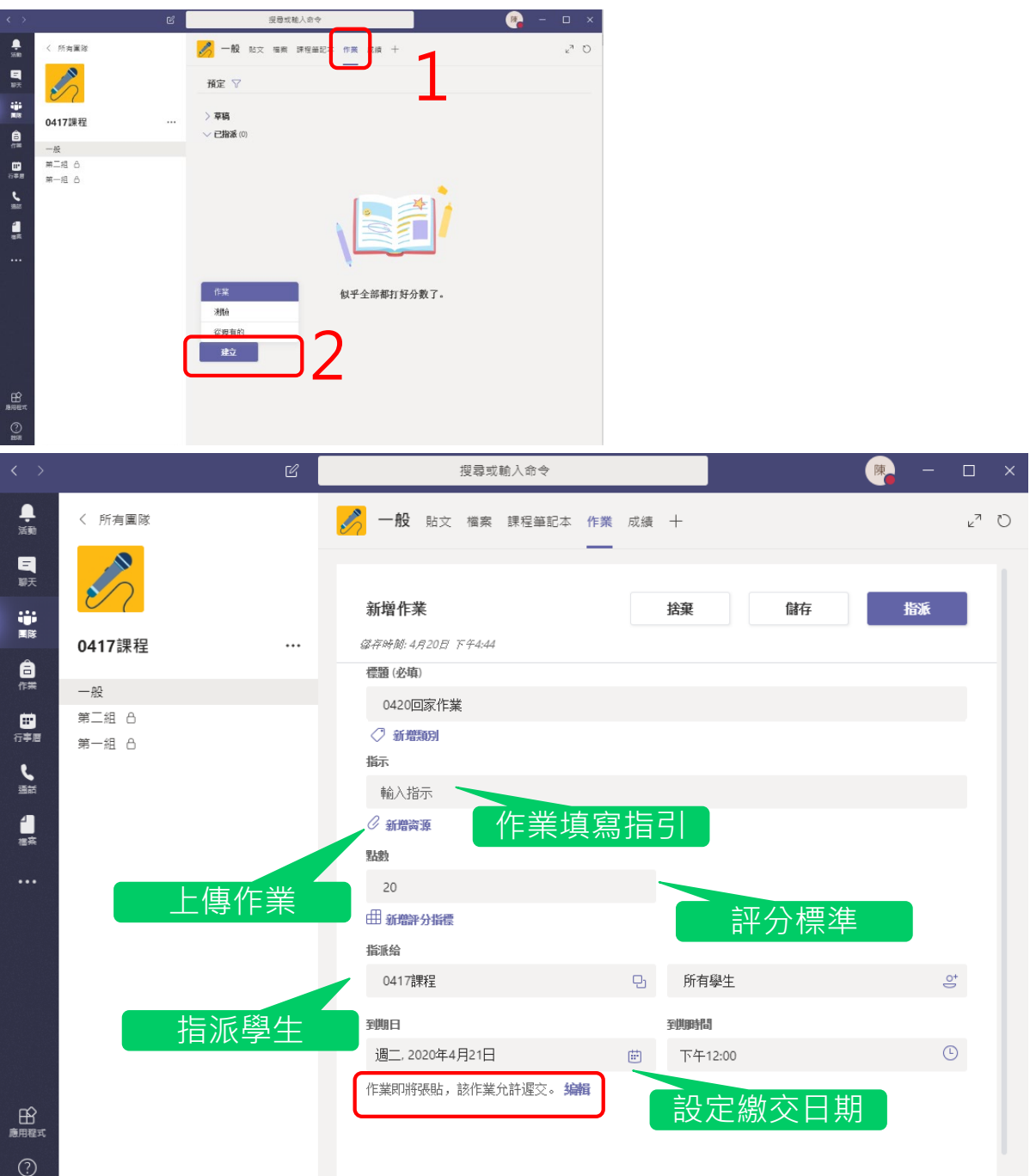

 $\bigodot_{\begin{subarray}{c}\begin{smallmatrix} \bullet \\ \bullet\end{smallmatrix} \end{subarray}}$ 

#### 課程互動 -小測驗

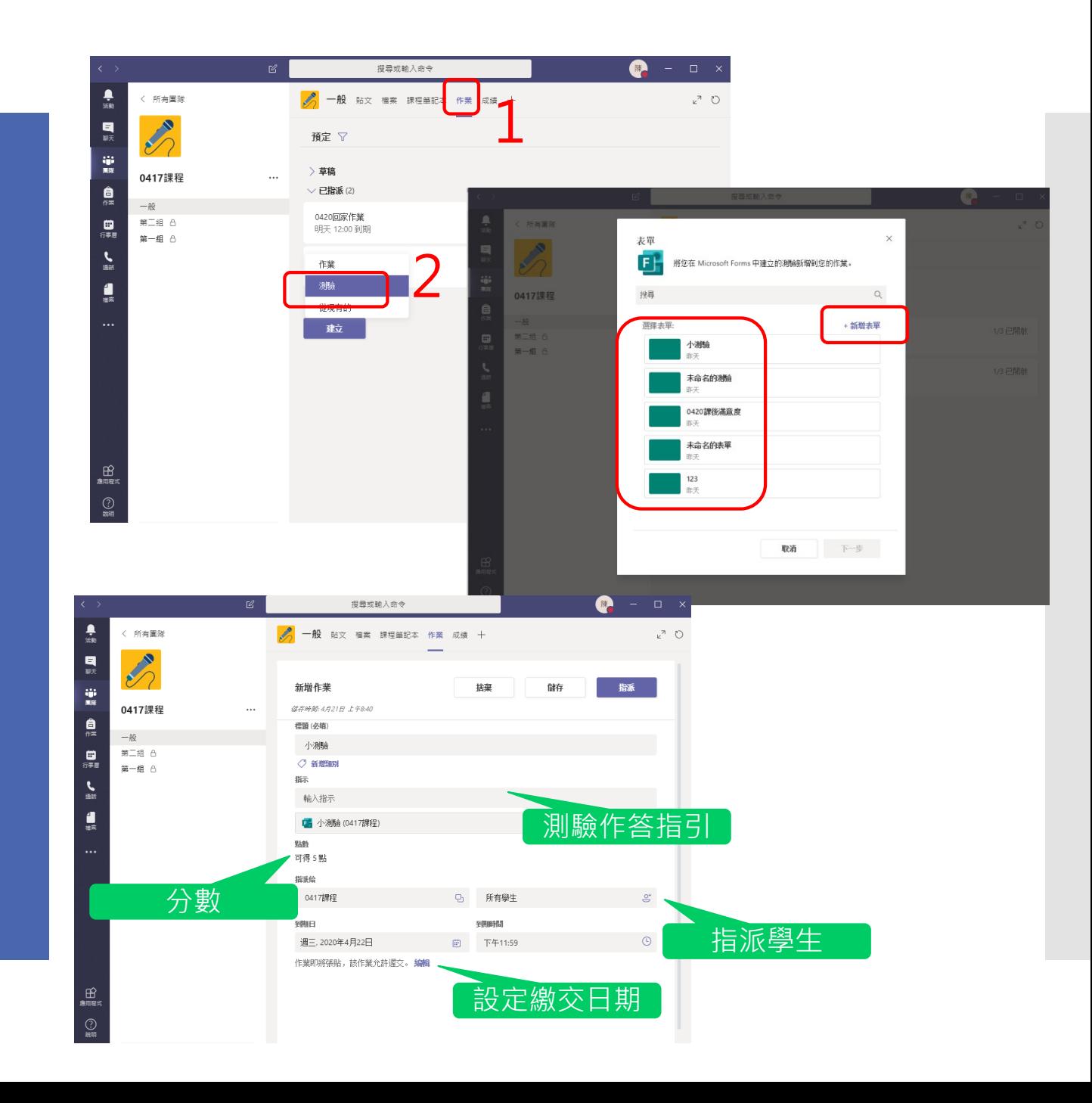

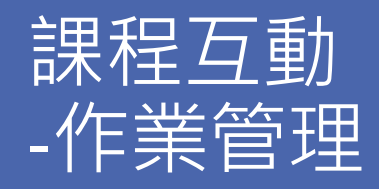

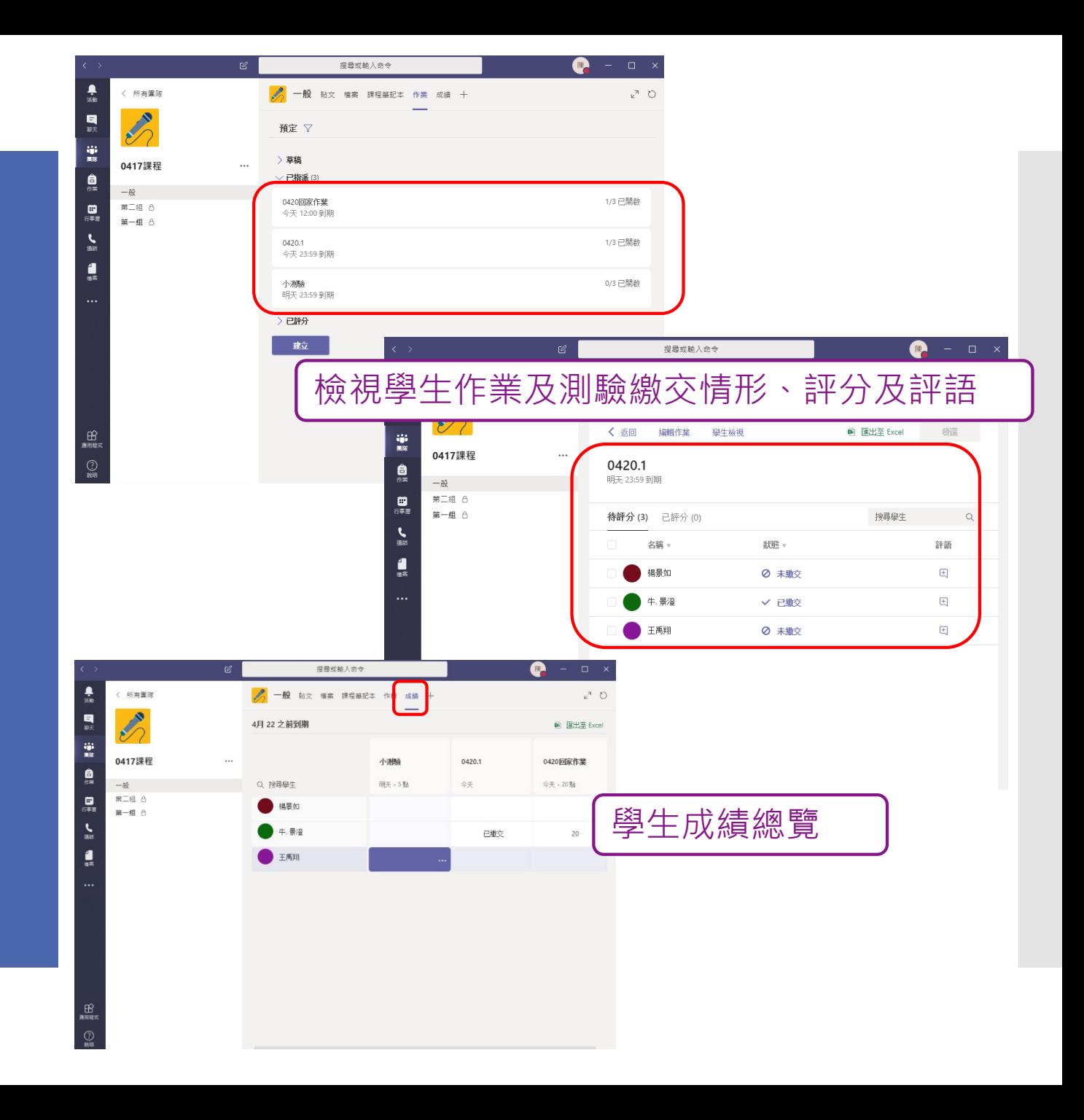

#### 好用功能 補充

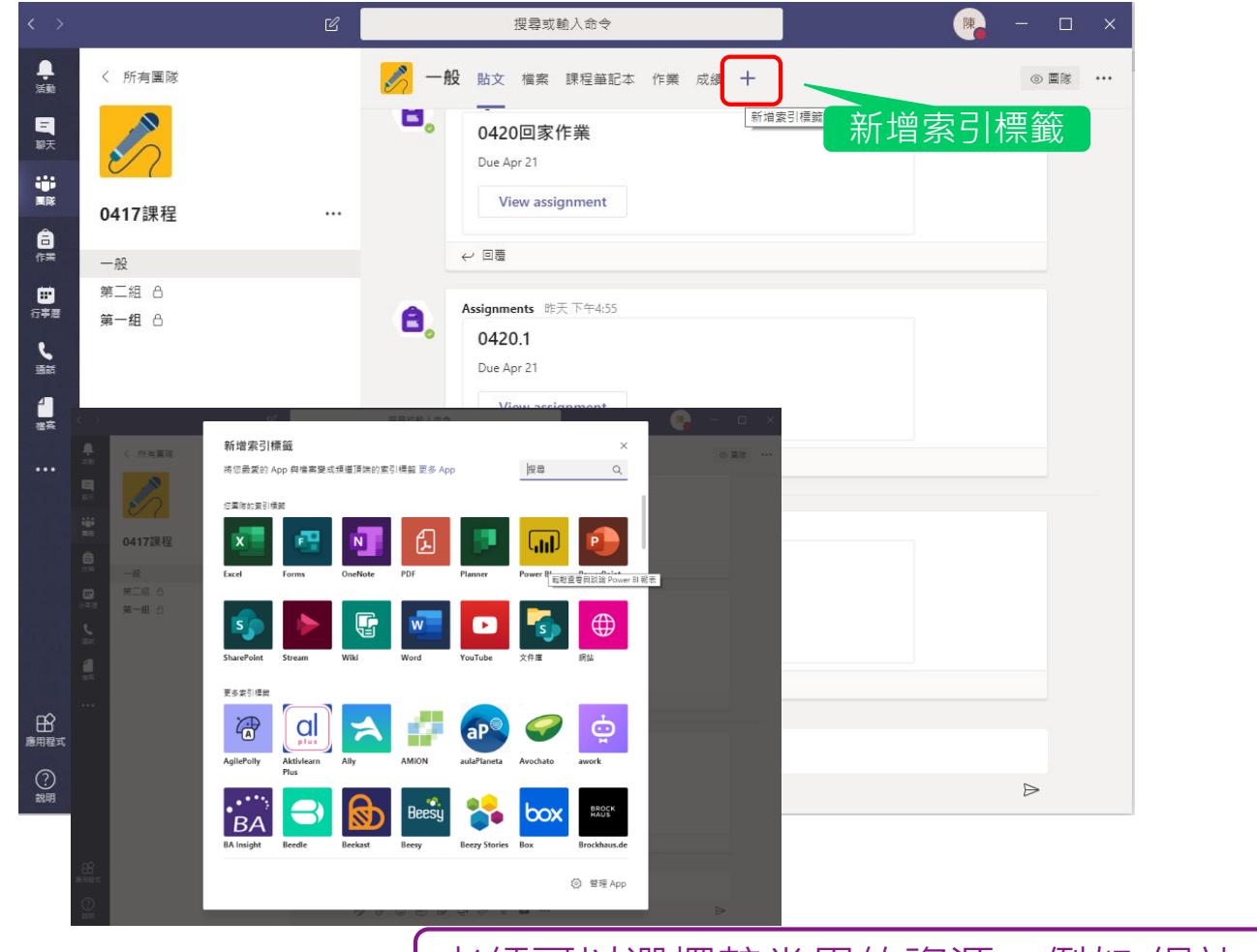

老師可以選擇較常用的資源,例如:網站

## 謝謝聆聽 Q&A

**微軟大專校院支援:**

碁峰資訊股份有限公司 曹先生 02-2788-2408 #886

智域國際股份有限公司 02-8979-6155

云碩科技股份有限公司 02-2585-8655

- 校內承辦人: 教務處教學發展中心 陳宣卉、牛景澄小姐
- Email: [ctd@mail.ntcu.edu.tw](mailto:ctd@mail.ntcu.edu.tw)
- 校內分機:3142、3143